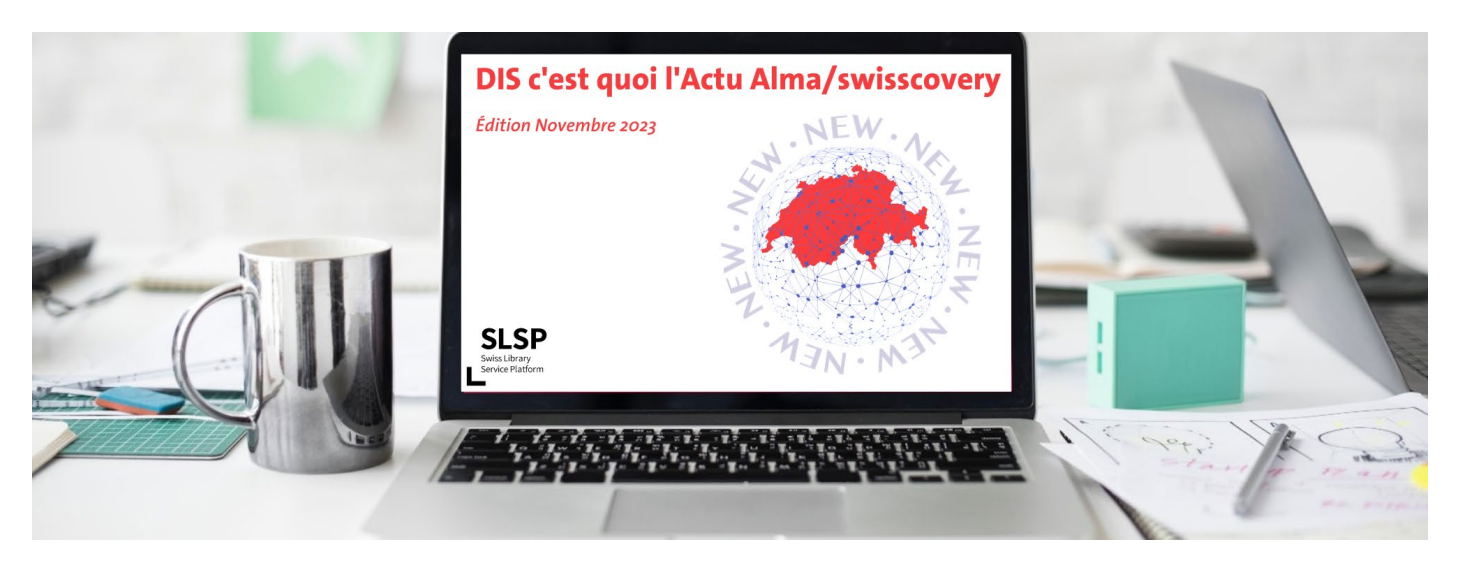

Chères et chers collègues,

Cette édition de novembre vous informe sur les dernières mises à jour et modifications qui ont été apportées sur Alma et swisscovery. Bonne lecture !

## Acquisitions

#### • **Quelques rappels**

- Depuis le 5 novembre 2023, la nouvelle liste de tâches unifiée est activée par défaut. Si nécessaire, chacun-e peut cependant décider de ne pas utiliser cette nouvelle interface et de revenir à l'ancien affichage des résultats de recherche de la ligne de commande.
- En février 2024, la nouvelle interface sera définie par défaut pour tout le monde, sans possibilité de revenir à l'interface classique. Pour plus d'informations voir :
	- o [Nouvelle liste de tâches de ligne de commande unifiée](https://knowledge.exlibrisgroup.com/Alma/Product_Documentation/Alma_Online_Help_(Francais)/010Pour_commencer/020Interface_d)
	- o [Rollout Plan](https://knowledge.exlibrisgroup.com/Alma/Product_Documentation/010Alma_Online_Help_(English)/010Getting_Started/050Alma_User_Interface_%E2%80%93_General_Information/045Usability_Improvements#More_Resources_2)
	- o [Gérer des lignes de commande Nouvelle mise en page](https://knowledge.exlibrisgroup.com/Alma/Product_Documentation/Alma_Online_Help_(Francais)/020Acquisitions/120Achat_-_Nouvelle_mise_en_page/030G%C3%A9rer_des_lignes_de_commande_-_Nouvelle_mise_en_page)
	- o [Chercher des lignes de commande Nouvelle mise en page](https://knowledge.exlibrisgroup.com/Alma/Product_Documentation/Alma_Online_Help_(Francais)/020Acquisitions/120Achat_-_Nouvelle_mise_en_page/030G%C3%A9rer_des_lignes_de_commande_-_Nouvelle_mise_en_page/010Chercher_des_lignes_de_commande_-_Nouvelle_mise_en_page)
- **[Nouvelle liste de tâches de ligne de commande unifiée](https://knowledge.exlibrisgroup.com/Alma/Product_Documentation/Alma_Online_Help_(Francais)/010Pour_commencer/020Interface_d%27utilisateur_Alma_%E2%80%93_Informations_g%C3%A9n%C3%A9rales/070Am%C3%A9liorations_de_la_facilit%C3%A9_d%27utilisation/020Nouvelle_liste_de_t%C3%A2ches_de_ligne_de_commande_unifi%C3%A9e) : quelques nouveautés**
- **Changement de fonctionnement** après la création d'une nouvelle ligne de commande avec la nouvelle interface : lorsque l'on termine le processus de création manuelle d'une nouvelle ligne de commande dans Alma en sélectionnant **« Commander maintenant », « Sauvegarder »** ou **« Sauvegarder et continuer »**, Alma déplace la nouvelle ligne de commande spécifique vers la liste des lignes de commande. Cette action ne s'applique qu'aux lignes de commande créées avec la nouvelle interface.
- **Personnalisation des facettes** de la ligne de commande : avec la nouvelle interface, il est possible de personnaliser l'ordre des facettes et masquer les facettes les moins utilisées dans la liste des lignes de commande.
- **Deux nouveaux champs** (libellés + quantité pour la tarification) ont été ajoutés aux champs sauvegardés lorsque l'on enregistre un modèle pour une ligne de commande. Des informations plus détaillées sur ces différents points seront envoyées ultérieurement à la liste de diffusion des acquisitions.

### • **Problèmes résolus**

- Des demandes d'achat pouvaient être créées à partir d'une référence dont l'inventaire avait été supprimé. Ce n'est désormais plus le cas.
- Dans l'interface **« Nouvelle liste de tâches de ligne de commande unifiée »**, dans la recherche avancée des lignes de commande, le format de la date correspond dorénavant aux normes régionales.
- Eles modèles de prédiction hebdomadaires et quotidiens ne comptabilisaient pas correctement le cycle suivant. Le premier cycle de **« Ouvrir les exemplaires prévus »** fonctionnait correctement, mais lorsque l'on cliquait à nouveau sur le menu **« Calendrier prévisionnel »**, la boîte de dialogue présentait les informations du cycle précédent. Ce n'est plus le cas maintenant.

### • **Consultation des fonds**

Un nouveau privilège a été ajouté à certains rôles des acquisitions (ex. Gestionnaire de fonds, Gestionnaire de registre, etc.) leur permettant de consulter les fonds et registres institutionnels disponibles pour leur bibliothèque.

## Catalogage et indexation

### • **Mise à jour de la Directive de traitement documentaire**

La [Directive de traitement documentaire,](file://isis.unige.ch/nas/adm/share/DIS/GT_transversaux/Resource%20Management/Directive%20de%20traitement%20documentaire/_Version%20publi%C3%A9e) qui datait de 2015, a été mise à jour notamment pour tenir compte du nouveau contexte SLSP/Alma. Elle comporte désormais 4 annexes :

A. Structuration des ressources en ligne dans Alma

- B. Procédure de saisie des codes PAC
- C. Procédure de signalement des dons

D. Procédure sur l'emplacement des codes-barres et puces RFID

### • **Problème d'affichage dans l'Editeur de métadonnées**

Un bug introduit lors de cette mise à jour provoque l'affichage par défaut du champ LDR lorsqu'on ouvre une notice dans l'Editeur de métadonnées. Il faut simplement cliquer ailleurs dans la notice pour le refermer. Une correction est attendue de la part d'Ex Libris.

### • **Notifications dans Alma**

Lors de nettoyages de données, la fonction **« Rappels »** d'Alma peut être utilisée pour informer d'autres bibliothèques qu'elles doivent contrôler leurs données d'inventaire. Des informations détaillées sur l'utilisation de cette fonction sont disponibles dan[s SLSPhere.](https://slsp.atlassian.net/l/cp/qSbbvi5y)

### Prêt et fourniture de documents

#### • **Lien vers le compte usager/ère**

Depuis les différentes listes de demandes PEB, quand on clique sur le nom du/de la demandeur/euse, on a désormais un lien cliquable pour ouvrir son dossier complet.

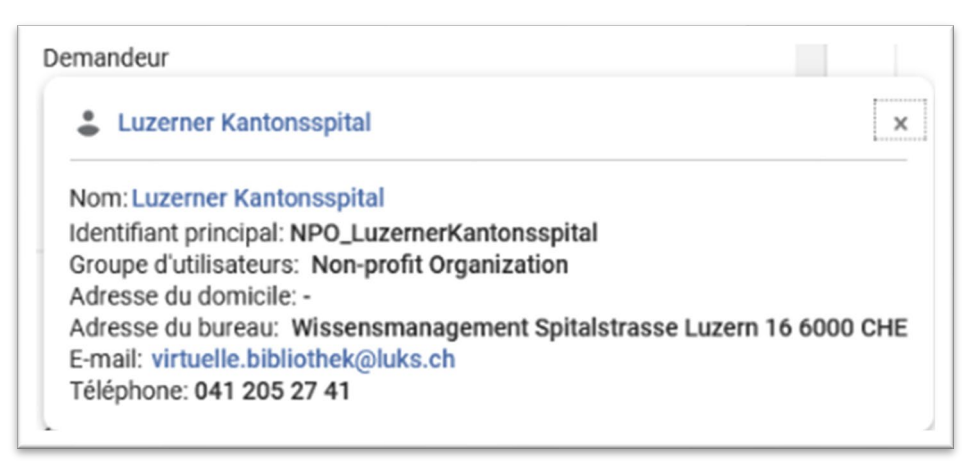

## Primo/swisscovery

### • **Affichage pour les localisations fermées au public (développement UNIGE)**

La notice détaillée affiche une icône spécifique et le texte **« Dépôt fermé : commande préalable en ligne nécessaire »** afin d'éviter les confusions pour les documents indiqués comme disponibles. Un exemple est accessible [ici](https://slsp-unige.primo.exlibrisgroup.com/permalink/41SLSP_UGE/kjkm12/alma991004386239705502) (après connexion).

### • **Amélioration de l'indexation de l'Archive ouverte UNIGE (AoU)**

Le contenu complet de l'AoU (92'000 références) a été réindexé à la suite des améliorations de la règle de normalisation utilisée pour l'importation des données et des modifications apportées par le pôle *Open access et données de la recherche* sur le contenu du set exposé par l'AoU :

- Affichage d'un lien unique dans la notice complète vers la référence de l'AoU (au lieu de plusieurs liens : supplementary material, article, abstract)
- Exclusion des références sans texte intégral et correction du bug qui excluait les travaux des masters universitaires (Master thesis)
- Correction de l'affichage des métadonnées (dates, éléments affichés à double, etc.)

### • **Simplification des traductions de l'interface**

L'interface *swisscovery UNIGE* est affichée uniquement dans les deux langues maintenues (français et anglais). L'allemand et l'italien ne figurent plus dans le choix des traductions de l'interface car les textes dans ces deux langues ne peuvent pas être tenus à jour.

### • **Correction par SLSP de quelques problèmes d'affichage**

- Rapido : formulaire multi-volume
- Rapido : périodiques
- Carte de bibliothèque
- Affichage complet : icône pour les objets numériques
- Affichage complet : correction
- NZ : correction dans le menu de connexion
- **Appareils mobiles : myaccount**
- Barre d'alerte « Consultation sur place uniquement »

Tous les détails sont disponible[s en ligne.](https://slsp.atlassian.net/l/cp/p5BdLXuU)

• **Traitement spécifique du formulaire Rapido pour le POD genevois (développement UNIGE)** 

Lorsqu'une demande est effectuée dans une bibliothèque appartenant au POD genevois (UNIGE, IHEID, VGE), le bouton **« Demander »** est bloqué et un message spécifique est affiché. Ce développement a été repris par l'IHEID et la Ville de Genève dans leurs interfaces respectives.

### • **Correction d'un bug dans le formulaire ILL (développement UNIGE)**

Le choix de la bibliothèque n'était pas obligatoire, cela a été corrigé sur notre IZ.

# Autres informations

### • **Problèmes de traduction automatique dans Alma et swisscovery**

Il est conseillé de désactiver la traduction automatique dans les navigateurs utilisés pour *Alma/swisscovery*, car elle peut entraîner des effets indésirables (modification du nom du lecteur/trice, d'une cote, etc.).

# Travaux en cours / Développements / Rappels

 En cas de doute, référez-vous régulièrement à la documentation disponible sur la page [Documents de travail et FAQ,](https://www.unige.ch/biblio_info/slsp-bunige/documents-faq/)  et si besoin, demandez via [helpDIS](https://dis.unige.ch/help/) les informations manquantes afin d'améliorer ensemble cette documentation.

Bien cordialement, L'équipe de rédaction Alma / swisscovery

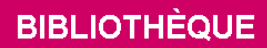

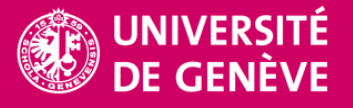